#### **YAK 004:378**

## ИЗ ОПЫТА ПРЕПОДАВАНИЯ КУРСА «ИНЖЕНЕРНАЯ ГРАФИКА» С ИСПОЛЬЗОВАНИЕМ МУЛЬТИМЕДИЙНЫХ СРЕДСТВ ОБУЧЕНИЯ

### Ст. преп. Бунина Л.А., ст. преп. Луцейкович В.И.

УО «Витебский государственный технологический университет»

Учебно-методический комплекс (УМК) можно определить как совокупность различных дидактических средств обучения, в том числе печатных пособий, технических средств обучения (TCO), обучающих программ и средств телекоммуникации, призванных управлять самостоятельной работой студента в процессе изучения учебного курса.

Современная подготовка кадров предполагает поиск такой модели профессионального образования, в которой образовательный процесс обеспечивал бы сопряженность содержания обучения с организованной (контролируемой) самостоятельной работой студентов с учетом интересов их профессионального самоопределения, самореализации. В этом плане разумная компьютеризация учебного процесса должна способствовать решению поставленной задачи. В свете этого, сотрудниками кафедры разработан учебнометодический комплекс (УМК) по курсу «Начертательная геометрия и инженерная графика» для студентов технологических специальностей, позволяющий широко использовать в учебном процессе компьютерные технологии.

Учебно-методический комплекс условно разбит на три составные части:

- 1. Мультимедийный курс лекций, состоящий из комплекта электронных слайдов, разработанных с использованием послойной технологии, что позволяет читать лекции, выдавая учебную информацию достаточно подробно, мелкими порциями. В любой момент можно вернуться на любой этап лекции, повторить его ещё раз, если возникли трудности в понимании излагаемого материала. При этом средства машинной графики позволяют достичь высокой иллюстративности излагаемого материала.
- 2. Лабораторный практикум по начертательной геометрии и инженерной графике подкреплён электронной рабочей тетрадью, в которой студенты работают в компьютерных залах, и пособием для самостоятельной подготовки в домашних условиях к лабораторным занятиям.

В групповых папках в электронном виде содержится целый комплект методических разработок. Это, в первую очередь, методические указания и примеры выполнения расчетно-графических работ, сборник заданий к расчетно-графическим работам, методические указания к тестовому контролю знаний, методические указания по проведению итогового экзамена по дисциплине.

Важным компонентом в наборе методических ресурсов следует считать Flash-ролики, объединяющие наглядный материал по наиболее трудным разделам Начертательной геометрии и Инженерной графики. Это темы по построению точек и линий на поверхностях геометрических тел, построение разрезов и сечений как простых, так и комбинированных предметов. Flash-ролики дают студентам возможность воспользоваться любым учебным материалом для индивидуальных консультаций как в присутствии преподавателя, так и в свободное от учёбы время, что способствует повышению их самостоятельности в изучении дисциплины.

В разделе инженерной графики для многих студентов наиболее сложным является проекционное черчение, то есть построение видов, разрезов, сечений. Для усиления усвоения достаточно трудного материала в соответствующие разделы курса включены комплекты трёхмерных моделей, которыми студенты могут воспользоваться в затруднительных случаях при выполнении учебных заданий. Здесь же содержатся методические указания по правилам оформления чертежей, правилам нанесения размеров и т. д. Здесь же находится библиотека стандартных форматов, которые студенты используют при выполнении чертежей в электронном виде.

 $\mathbf{3}$ Раздел инженерной графики «Машиностроительное черчение» предполагает работу не только на компьютере. Часть чертежей, а именно, эскизы крепёжных деталей и эскизы деталей сборочной единицы с натуры студенты выполняют вручную на бумаге. Это необходимо для приобретения навыков работы с карандашом и бумагой, так как достаточно часто инженеру приходится решать многие задачи на бумаге, а компьютер не всегда находится под рукой.

Раздел машиностроительного черчения также поддерживается рядом методических разработок, которые скомпонованы в электронном виде в групповых папках. Так, кроме теоретического материала по указанному разделу, в папках представлены методические указания по выполнению заданий, библиотека стандартных форматов и библиотека стандартных крепёжных деталей. Flash-ролики по теме «Крепёжные детали и соединения» позволяют студентам увидеть наглядные изображения и чертежи этих деталей. Хорошая иллюстративность учебного материала способствует лучшему пониманию и усвоению учебного материала.

Так, в задании «Резьбовые соединения» исходные данные представлены как трёхмерные модели с соответствующими условными обозначениями (рисунок 1), а студенты выполняют чертежи соединений деталей с помощью указанных крепёжных деталей (рисунок 2) в соответствии с вариантами заданий.

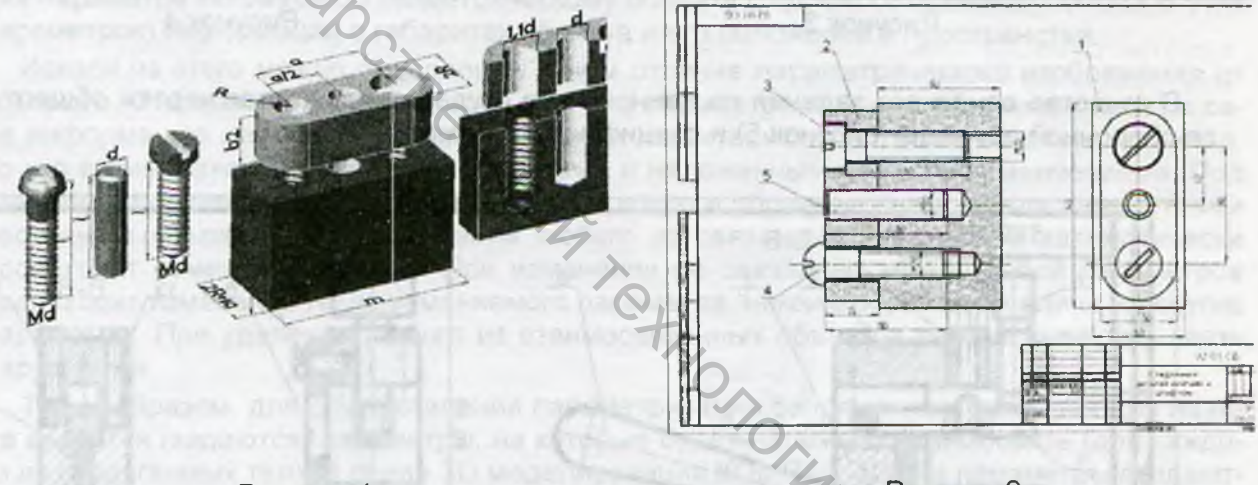

Рисунок 1

Рисунок 2

Деталирование чертежа общего вида сборочной единицы является заключительным заданием курса «Начертательная геометрия и инженерная графика». На этом этапе студенты должны проявить все умения и навыки, приобретённые в процессе изучения дисциплины. Цель задания:

- Прочитать сборочный чертеж.
- Выполнить чертежи четырех пяти деталей по чертежу общего вида.

Прочесть сборочный чертеж - значит, не имея данного изделия в натуре, выяснить его назначение, устройство и принцип работы, представить форму и размеры изделия в целом и каждой детали в отдельности, разобраться во взаимном расположении составных частей, в способах их соединения между собой и т. д. непосредственно по чертежу общего вида.

Разработаны чертежи-модели сборочных единиц в собранном (рисунок 3) и разобранном (рисунок 4) виде. При этом, детали в разобранном состоянии располагаются в положении, соответствующем их положению при сборке изделия. Студенты, испытывающие затруднения в чтении сборочных чертежей, имеют возможность ознакомиться с формой всего изделия в целом и каждой детали в отдельности. В пояснительных записках к каждому сборочному чертежу указывается назначение и описывается принцип работы данно-

#### Материалы докладов 45 Республиканской научно-технической конференции преподавателей и студентов, посвященной Году книги

го изделия, что также способствует лучшему усвоению достаточно трудного учебного материала.

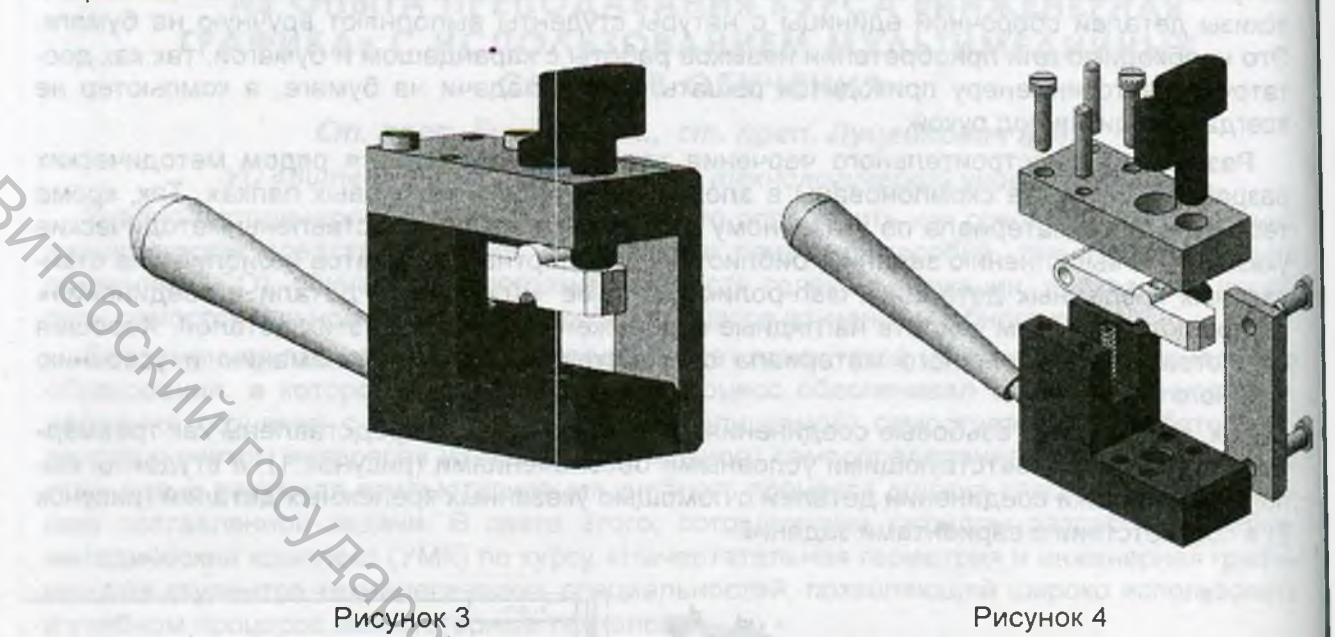

В качестве основного задания по данной теме студентам выдается чертёж общего вида сборочной единицы (рисунок 5) и спецификация к нему.

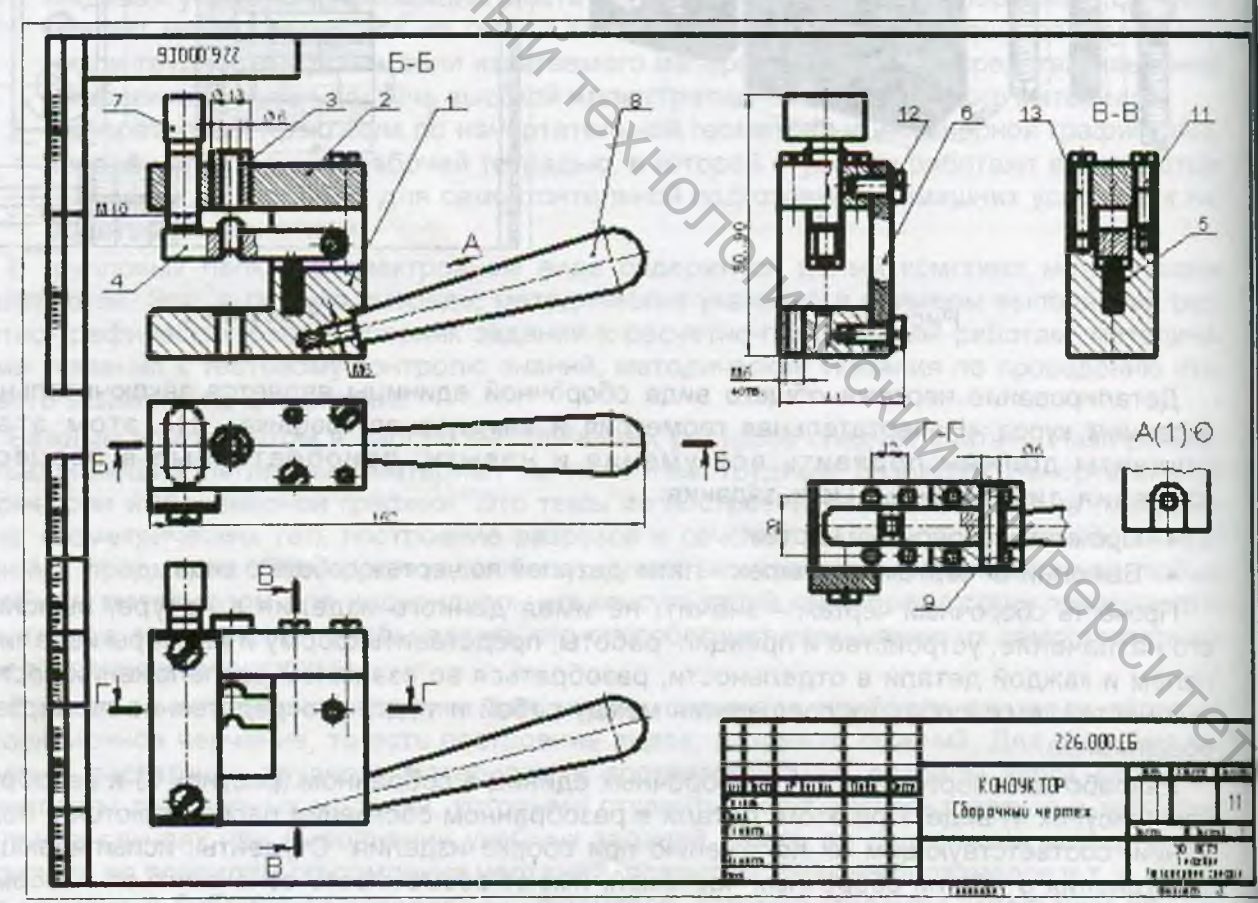

Рисунок 5 OWNER TO COUR TRUMP (OT RD TOO ON ONT O'N SAMSPEMENT ROTORS)

Использование инновационных технологий в инженерной графике увеличивают скорость и качество усвоения материала, усиливают практическую направленность и качество высшего образования. Но какие бы методы не применялись для повышения эффективности образовательного процесса, очень важно создать такие педагогические условия, при которых студент может заявить о себе как активный субъект учебной деятельно-СТИ

**YAK 004:378** 

# О ПАРАМЕТРИЗАЦИИ СОПРЯЖЕННЫХ РАЗМЕРОВ

При проектировании сборочных узлов нередко возникает необходимость их изменения с целью создания подобных по форме и конфигурации узлов различных типоразмеров. Для решения этой задачи используются различные CAD системы, а точнее их возможности параметризации. В САD системах под параметризацией понимают процесс присвоения параметра какому-либо геометрическому объекту с целью создания (с помощью этих параметров) информации о габаритах объекта и его положении в пространстве.

Исходя из этого можно определить, в чем отличие параметрического изображения от обычного. Это отличие заключается в том, что параметрическое изображение несет в себе информацию не только о расположении и характеристиках геометрического объекта. но и о взаимосвязи между этими объектами и наложенными на них ограничениями. Под взаимосвязью между объектами понимают прямую и обратную связь между параметрами нескольких объектов. При изменении любого из связанных параметров автоматически происходит изменение другого. При изменении не связанных между собой параметров происходит изменение лишь изменяемого параметра, никоим образом не влияя на другие параметры. При удалении любого из взаимосвязанных объектов параметрическая связь нарушается.

Таким образом, для осуществления параметризации сопряженных размеров для начала вводятся (задаются) параметры, на которые будет наложена взаимосвязь (для каждого из сопрягаемых тел). В среде 3D моделирования КОМПАС-3D эти параметры создаются как самим пользователем, так и используются переменные, создаваемые самой программой в процессе построения 3D тела. Для создания параметров самостоятельно пользователем вводится переменная параметризуемого размера. Впрочем, программа вводит переменную самостоятельно и вышеуказанное действие необходимо производить лишь в случае если пользователя не устраивает присвоенное программой название переменной. Данный процесс показан на рисунке 1. В этом случае программа присвоила значение переменной v6.

Таким образом, мы получили необходимую для параметризации переменную для первого из тел. Аналогичным образом производится присвоение переменной для сопрягаемого размера другого тела. CHTO

BIRBING NORTHERLAND ENTIRED IN MOTOR LISTING TO ANCHOR DESCRIPTION OBSIDE NORTHERN PROPERTY empress couported that a participated the control of the control of the control of the control of the control of the control of the control of the control of the control of the control of the control of the control of the CASSITAD-ARTIS TIMOT VISITS II NORTEDO MALO SURGENTIOTI RIPHADILIS RIUS OF MICORE DES XIVIS ONT NON-met W. Les monos syng etnestimmass stillatuerundo TSAnoscon musicikan att vivaten son a Remetar a acut nanha ng camara ng Tinagang atao canadaga an mara mara

Помномерип Аэмшэне